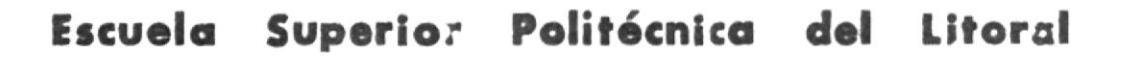

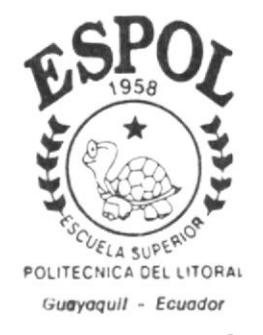

Programa de Tecnología en Computación

# TESIS DE GRADO

Previo a la Obtención del Titulo de:

Analista de Soporte de Microcomputadores

TEMA: Sitio Web de la Compañia LOASOF S.A.

# MANUAL DE USUARIO

Autor(es)

Angelo Nazareth Burbano Erazo

Iván Fernando Vélez Flor

# Director:

Ani. MARJORIE ESPINOZA IZQUIERDO

# Año

200 -200

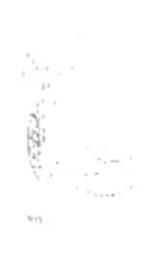

# **AGRADECIMIENTO**

Nuestro más sincero agradecimiento, primeramente a quién nos posibilitó la salud y la vida para ver nuestro sueño hecho realidad, Dios, a nuestros padres por su gran amor, apoyo moral y fuerzas que nos transmitieron durante el lapso de la carrera, a nuestros profesores por sus conocimientos impartidos y nuestra admiración por ser personas como quiénes nos supieron formar como profesionales.

Al Sr. Juan Carlos Reyna presidente de la compañía LOASOF S.A., por brindarnos su confianza y ayuda, logrando así culminar con nuestra labor, alcanzando el objetivo propuesto en beneficio de la misma.

# **DEDICATORIA**

A nuestros padres por sacrificar sus horas de mutua solaz y compartimiento con nosotros para poder culminar con el anhelo de brindar a la sociedad lo que hemos aprendido.

 $\Delta$  $\frac{1}{2} \sum_{i=1}^n \frac{1}{2} \sum_{j=1}^n \frac{1}{2} \sum_{j=1}^n \frac{1}{2} \sum_{j=1}^n \frac{1}{2} \sum_{j=1}^n \frac{1}{2} \sum_{j=1}^n \frac{1}{2} \sum_{j=1}^n \frac{1}{2} \sum_{j=1}^n \frac{1}{2} \sum_{j=1}^n \frac{1}{2} \sum_{j=1}^n \frac{1}{2} \sum_{j=1}^n \frac{1}{2} \sum_{j=1}^n \frac{1}{2} \sum_{j=1}^n \frac{1}{2} \sum_{j=$ 

# DECLARACIÓN EXPRESA

"La responsabilidad por los hechos, ideas y doctrinas, expuestas en ésta Tesis de Grado, nos corresponden exclusivamente; y el patrimonio intelectual de la misma, al PROTCOM (Programa de Tecnología en Computación) de la Escuela Superior Politécnica del Litoral."

(Reglamento de exámenes y títulos profesionales de la ESPOL).

# FIRMA DEL DIRECTOR DE LA TESIS:

Allamue Escupe Sr.

# FIRMA DE LOS AUTORES DE LA TESIS:

填 Sr. Ivan Vélez Elor

81-Angelo Burbano Erazo

# **OBJETIVOS GENERALES**

Muchos de los objetivos que se desea lograr con el diseño del Sitio Web para ésta empresa son los siguientes.

- + Lograr una mayor expansión a nivel nacional e internacional.
- + Proporcionar la tecnología más avanzada en cuanto a publicidad se refiere logrando así abarcar un mayor mercado de producción.
- + Participar activamente en el comercio electrónico

Éstos y otros tipos de objetivos quizás de menor significado se puede lograr, al realizar una Página Web, ya sea de cualquier empresa.

# **OBJETIVOS PARTICULARES**

En éste punto es necesario anotar los objetivos particulares al Diseño del Sitio, en cada una de las páginas creadas.

- Lograr que el navegador pueda sentir la sensación de ser atendido por internet.
- Obtener claridad de lo que se desea mostrar, es decir ser muy concretos en la culminación de los objetivos a los que la empresa desea llegar.
- + Lograr una mayor creatividad en la presentación de los productos, diseñando así un Sitio colorido y vistoso.

# A QUIÉN VA DIRIGIDO EL MANUAL

Este manual va dirigido a la Compañía LOASOF S.A., por ser el beneficiado directo de los diseños que se realizaron durante la creación del Sitio Web.

A través de éste manual se podrá realizar cualquier tipo de cambios a los que esté sujeto el Sitio, para beneficio de los usuarios en general.

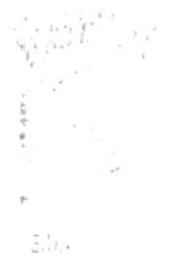

# **TABLA DE CONTENIDO**

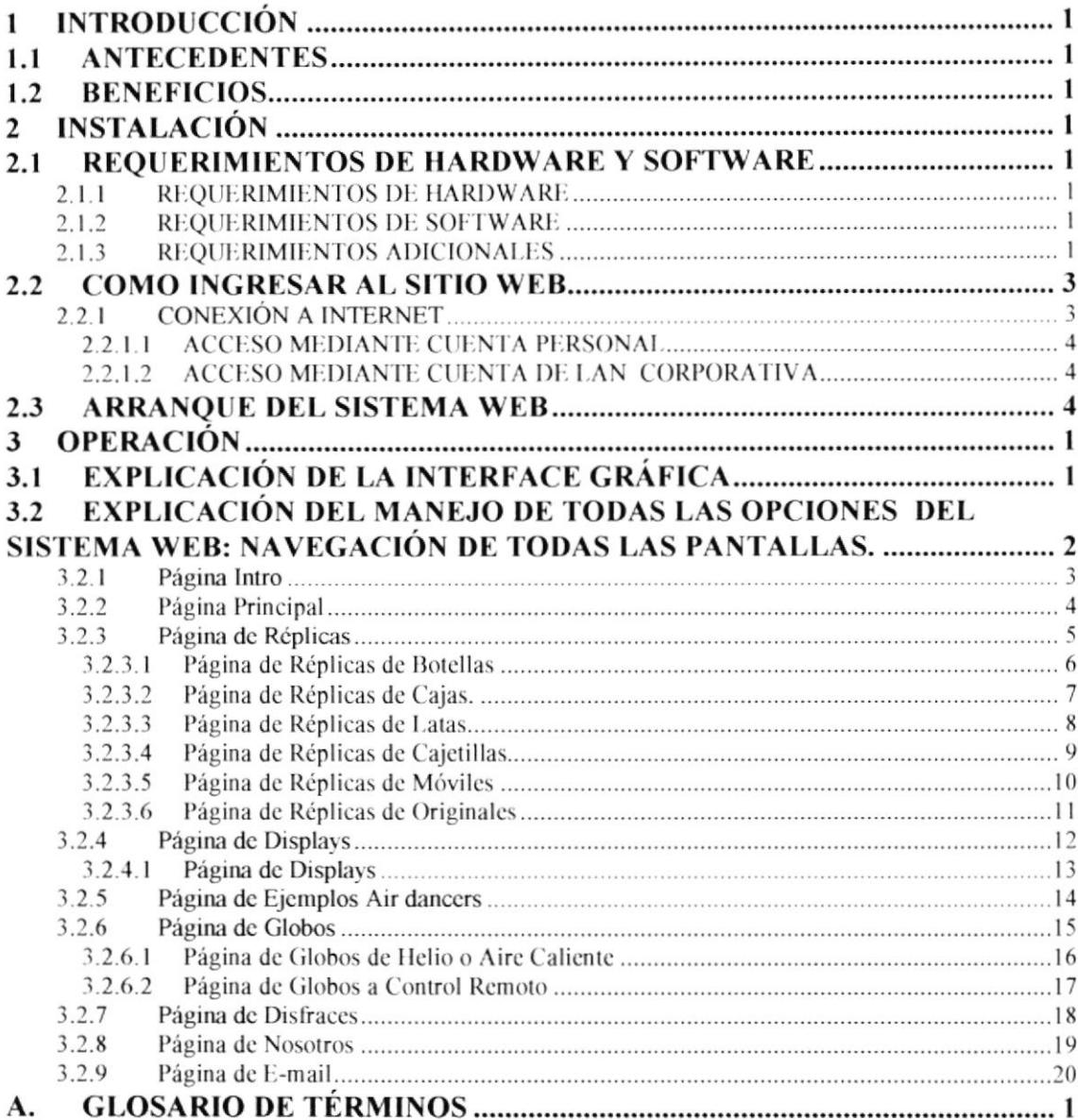

# Capítulo 1

# Introducción

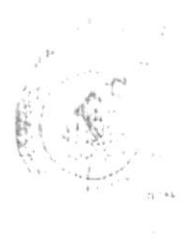

# 1 INTRODUCCIÓN

## 1.1 ANTECEDENTES

LOASOF S.A., compañía de productos publicitarios. especialista en publicidad inflable, presenta a cada uno de sus clientes y posibles clientes una gran variedad de artículos inflables para sus evento y promociones.

Llega a los clientes mediates folletos y cartas enviadas para así hacer conocer los productos en promoción.

## 1.2 BENEFICIOS

 $\star$  Una segura, confiable y rápida manera de que los usuarios obtengan información de sus servicios.

- Mostrar promociones y/o productos que dispongan la empresa en su para así satisfacer al cliente.

. Se podrá¡ realizar pedido de productos o de información, vía correo electrónico.

- Estar en la vitrina más grande del mundo como es [a Intemet y competir con otras empresas a nivel intemacional que se dediquen a este negocio.

- Realización de consultas múltiples.

◆ El visitante tendrá la facilidad de conocer las comodidades y servicios que prestan sus productos.

. El proyecto se implenrentará inmediatarnente a su término y esto dará como resultado mayores ingresos a la empresa.

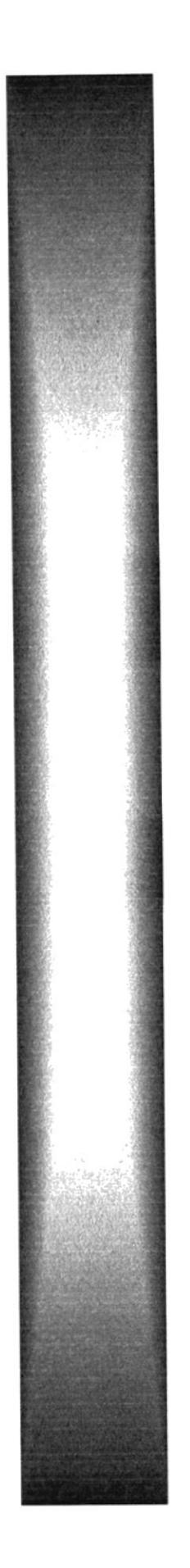

# Capítulo 2

# Instalación

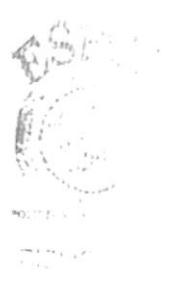

# 2 INSTALACIÓN

## 2.1 REQUERIMIENTOS DE HARDWARE Y SOFTWARE

Para navegar por Internet tanto el Hardware como el Software deben cumplir con ciertos requerimientos que se detallarán a continuación:

#### $2.1.1$ **REQUERIMIENTOS DE HARDWARE**

Procesador Pentium 1 o similar, por lo menos con 166 Mhz. de velocidad, o ٠ superior.

- 16 MB. de memoria RAM como mínimo, preferible 32 MB. ٠
- Tarjeta de Video o Acelerador Gráfico con por lo menos 1 MB, de memoria.  $\ddotmark$
- Monitor Súper VGA a color, con una resolución de 800 \* 600 pixeles.  $\bullet$
- Mouse

#### REQUERIMIENTOS DE SOFTWARE  $2.1.2$

٠ El sistema operativo a utilizar es indiferente puede ser Windows 95, Windows 98, Windows 2000, Linux, Unix, AIX, entre otros. Pero debido a que Windows se ha convertido en el estándar de desarrollo Web, se ha preferido éste como el más idóneo y recomendado.

En lo que respecta a navegadores se podría utilizar ya sea Microsoft Internet Explorer o Netscape Navigator.

• En el caso de utilizar Microsoft Internet Explorer se recomienda utilizar como mínimo la versión 4 por motivos de compatibilidad.

#### $2.1.3$ **REQUERIMIENTOS ADICIONALES**

Se debe contar con una cuenta de acceso a Internet ya sea personal o corporativa.

En el caso que no se cuente con este servicio, se lo deberá solicitar a un proveedor local que lo brinde, junto con una adecuada instalación ya que requiere de ciertos conocimientos técnicos.

Se debe ajustar la resolución del adaptador gráfico a 800x600 pixeles, y tener 256 colores como mínimo.

Para considerar estas especificaciones debemos ir al Panel de Control, que  $\Box$ lo ubicamos en el menú del Botón Inicio, opción Configuración.

Se mostrará una ventana, en la cual se hace referencia a las diferentes  $\Box$ configuraciones de la computadora, escogiendo Pantalla.

Aparecerá una nueva ventana que tiene como título Propiedades de  $\Box$ Pantalla, la misma que consta de varias opciones, donde se deberá seleccionar Configuración.

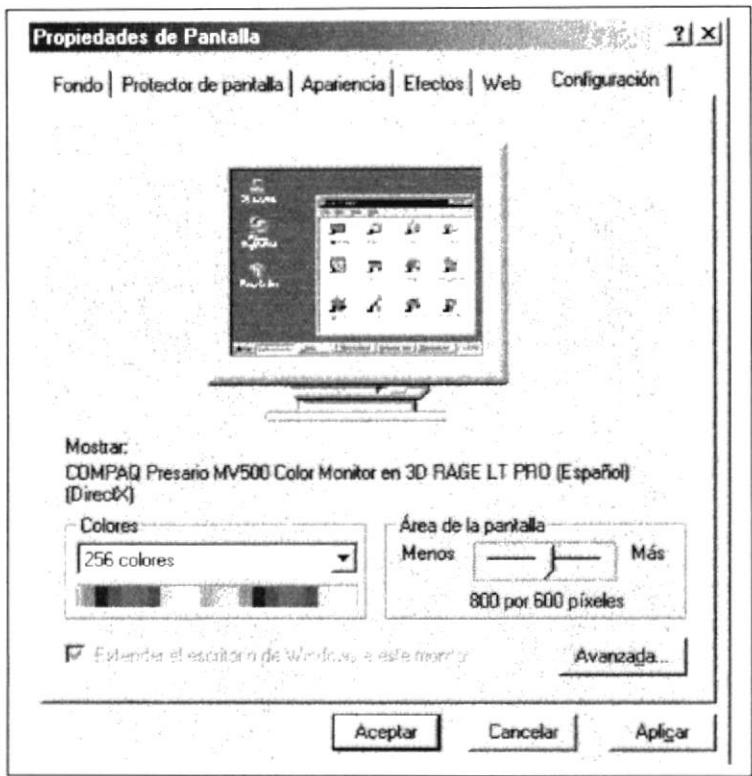

Figura 2.1 Configuración

Dentro de Configuración, encontramos dibujada una pantalla, la cual simula  $\Box$ su configuración actual.

En la parte inferior se muestra un cuadro de selección titulado Colores, en el  $\Box$ cual indica la cantidad de colores que soporta el adaptador de video y el monitor. Aquí se debe seleccionar 256 colores como mínimo.

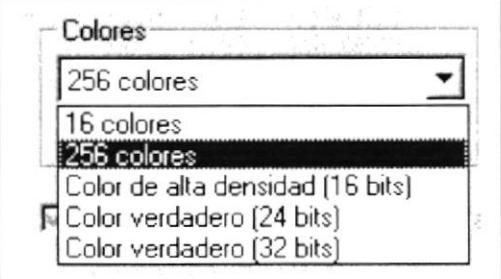

Figura 2.2 Colores

En la parte derecha del cuadro Colores, se encuentra un cuadro titulado Area  $\Box$ de la pantalla en el cual se define la resolución que tendrá la pantalla, la cual se recomienda que sea 800x600 pixeles.

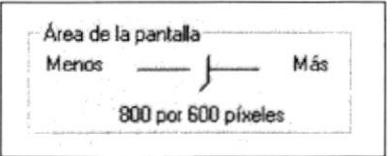

Figura 2.3 Área Pantalla

 $\Box$ Después de haber realizado estos cambios, presionamos el botón Aceptar para aplicar los cambios.

Aparecerá un mensaje de reiniciar el equipo para aplicar los cambios, a lo  $\Box$ que indicaremos que Si

## 2.2 COMO INGRESAR AL SITIO WEB

Antes de comenzar a navegar primero se deben cumplir con los requerimientos de Hardware y Software señalados anteriormente.

En caso de cumplir con todos estos requerimientos, se deben definir ciertos afustes a su computador para navegar por Internet.

#### **CONEXIÓN A INTERNET**  $2.2.1$

Para conectarse a Internet, puede realizarlo en dos formas:

## 1.2.1.1 ACCESO MEDIANTE CUENTA PERSONAL

- c Si usted tiene una cuenta de acceso a Internet. primero deberá realizar un acceso mediante Acceso Telefónico a Redes que se encuentra dentro de Inicio, Programas. Accesorios (Windows95). Comunicaciones (Windows 98): dentro del cual encontrará los accesos a Internet que le instaló su proveedor.
- ¡ Posiciónese en la conexión de acceso a lnternet y presione ENTER
- o Le aparecerá una ventana en la cual le pedini que digite su código de usuario <sup>y</sup> su contraseña, y presionamos el botón CONECTAR.
- o Paso seguido se conectará con su ISP, valida¡á su usuario y contraseña. y si son correctos le permitirá el ingreso, si no es así le notificará que no ha podido conectarse.

### 2.2.1.2 ACCESO MEDIANTE CUENTA DE LAN CORPORATIVA

En el caso de contar con una Cuenta Corporativa o una Intranet. deberá solicitar un acceso a su Administrador de Red.

### J Abrir el Navegador

El navegador de Intemet conocido también como Browser o Explorador. es quizás la herramienta más importante dentro del mundo de Internet, ya que este permite la comunicación entre el usuario y la Red.

Inicio, Programas, en cualquier versión de Windows

## 2.3 ARRANQUE DEL SISTEMA WEB

Para comenzar a trabajar con un sitio Web, es necesario tomar las siguientes consideraciones

s Verificar el tipo de enlace utilizado en la conexión lnternet, el cual puede ser enlace telefonico a través de una tarjeta fax módem. o enlace dedicado.

c Considerar el tipo de equipo (PC). según los requerimientos solicirados de Hardware y Software.

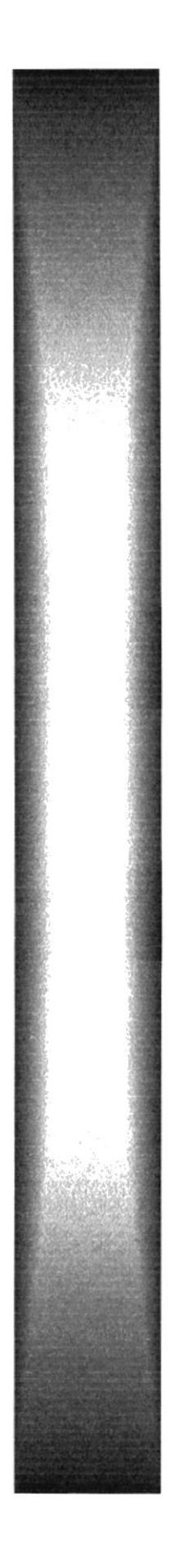

# Capítulo 3

# **Operación**

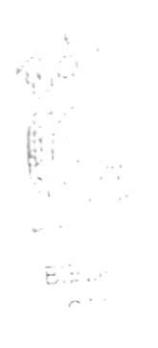

# 3 OPERACIÓN

# 3.1 EXPLICACIÓN DE LA INTERFACE GRÁFICA

A continuación se detalla la manera de accesar a nuestro Sitio Web a través de la plataforma de Windows:

- Presionando el botón Inicio, luego Programas y por último Internet Explorer.
- Ó presionando el icono *Internet Explorer* que se encuentra sobre el escritorio de Windows.
- « Luego de esto una vez ya cargado el Navegador, en la línea de Direcciones(URL) debe ubicar el directorio LOASOF, y seleccionar el archivo index.html
- Una vez cargada la página principal del sitio Web, usted podrá apreciar varios botones con sus diversas opciones, cada una de ellas enlazadas a otras páginas a través de hipervínculos.

# 3.2 EXPLICACIÓN DEL MANEJO DE TODAS LAS OPCIONES DEL SISTEMA WEB: NAVEGACIÓN DE TODAS LAS PANTALLAS.

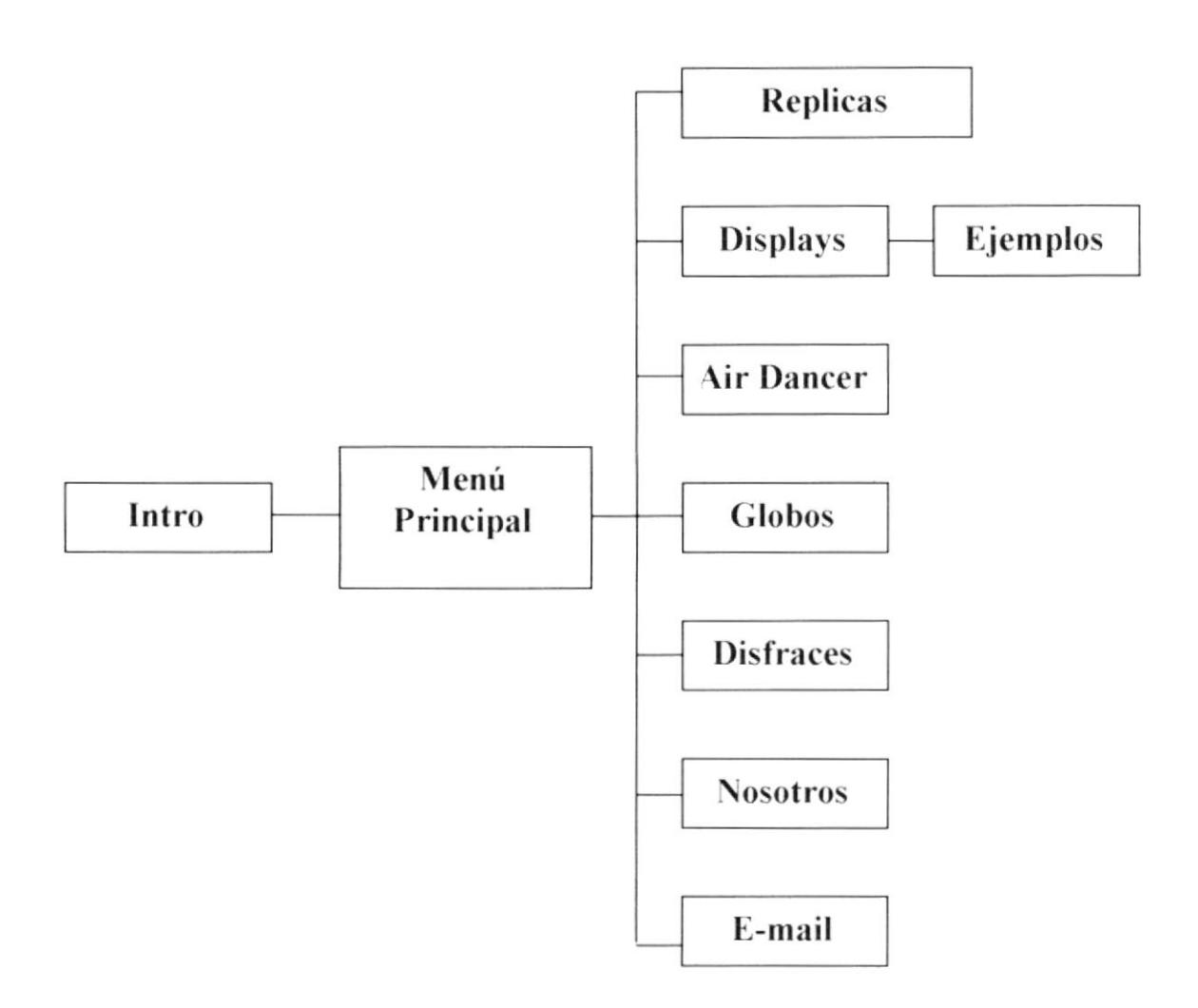

#### $3.2.1$ Página Intro

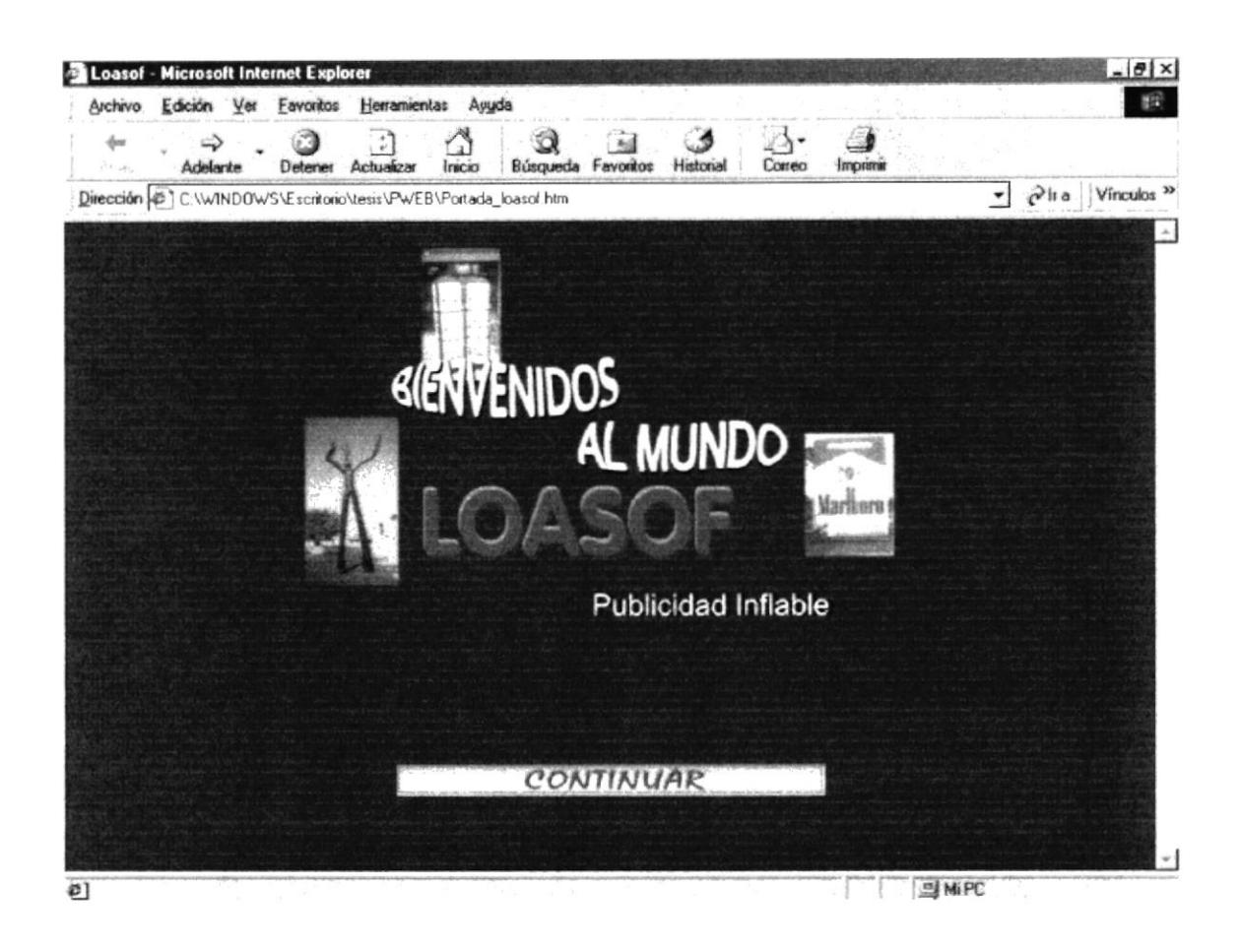

Esta página contiene el logotipo de la empresa en la que se invita al navegante a visitar nuestra página

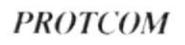

## 3.2.2 Página Principal

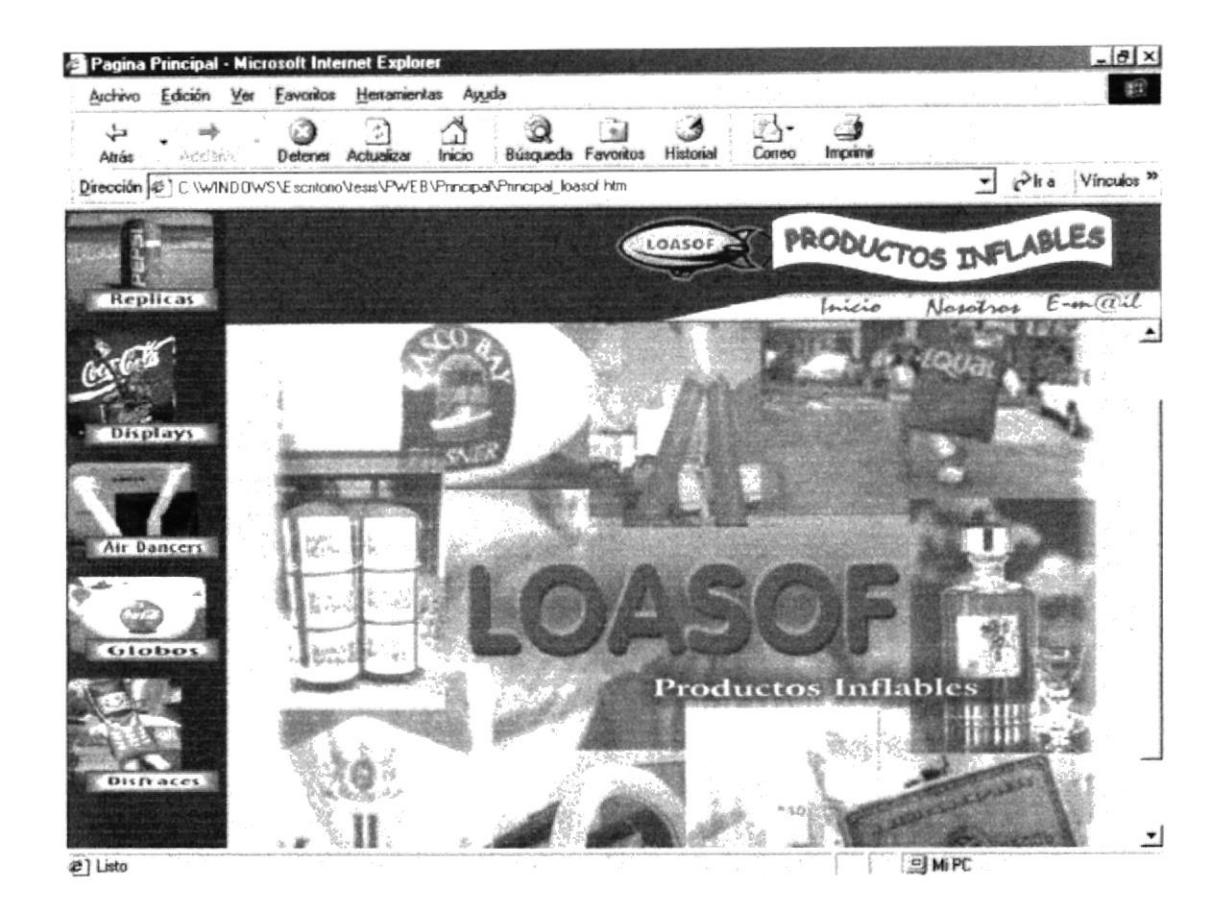

Esta página brinda al interesado que puede ver la información generalizada de los productos, correo e información de la empresa.

## 3.2.3 Página de Réplicas

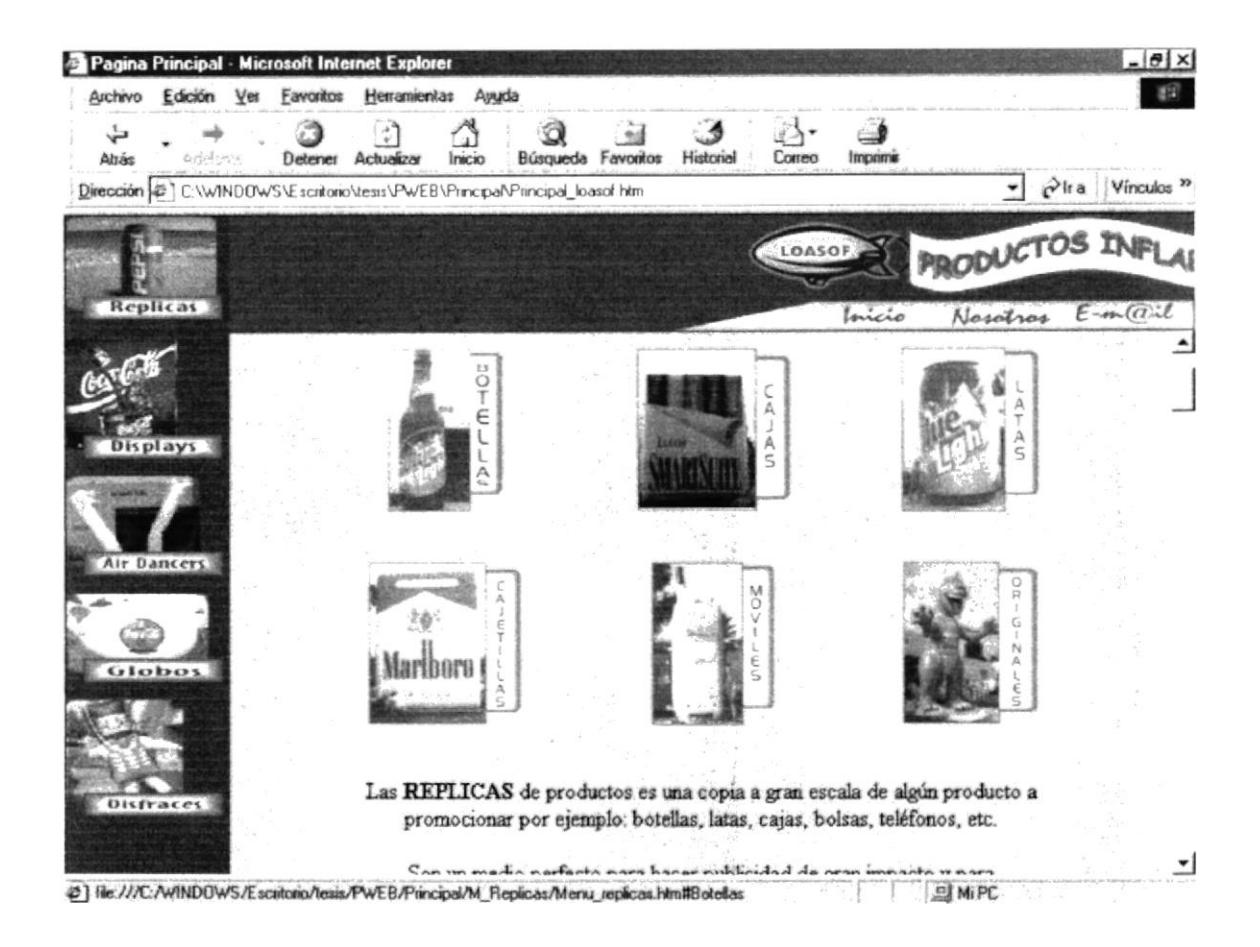

En ésta página se puede observar las diferentes clases de réplicas que la compañía a realizado como carta de presentación.

#### $3.2.3.1$ Página de Réplicas de Botellas

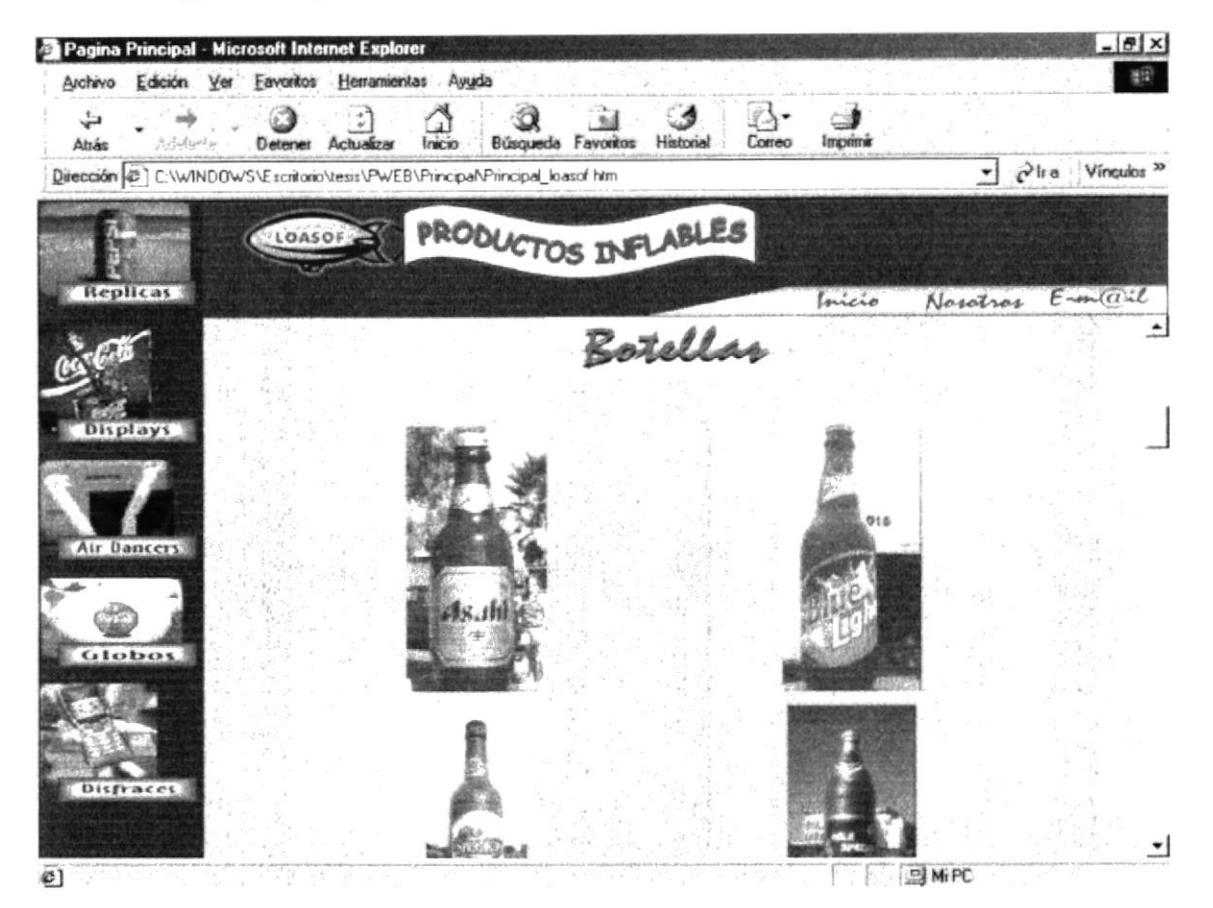

En esta página muestra el resultado de réplicas de botellas ya realizadas anteriormente con otros clientes.

Página de Réplicas de Cajas.  $3.2.3.2$ 

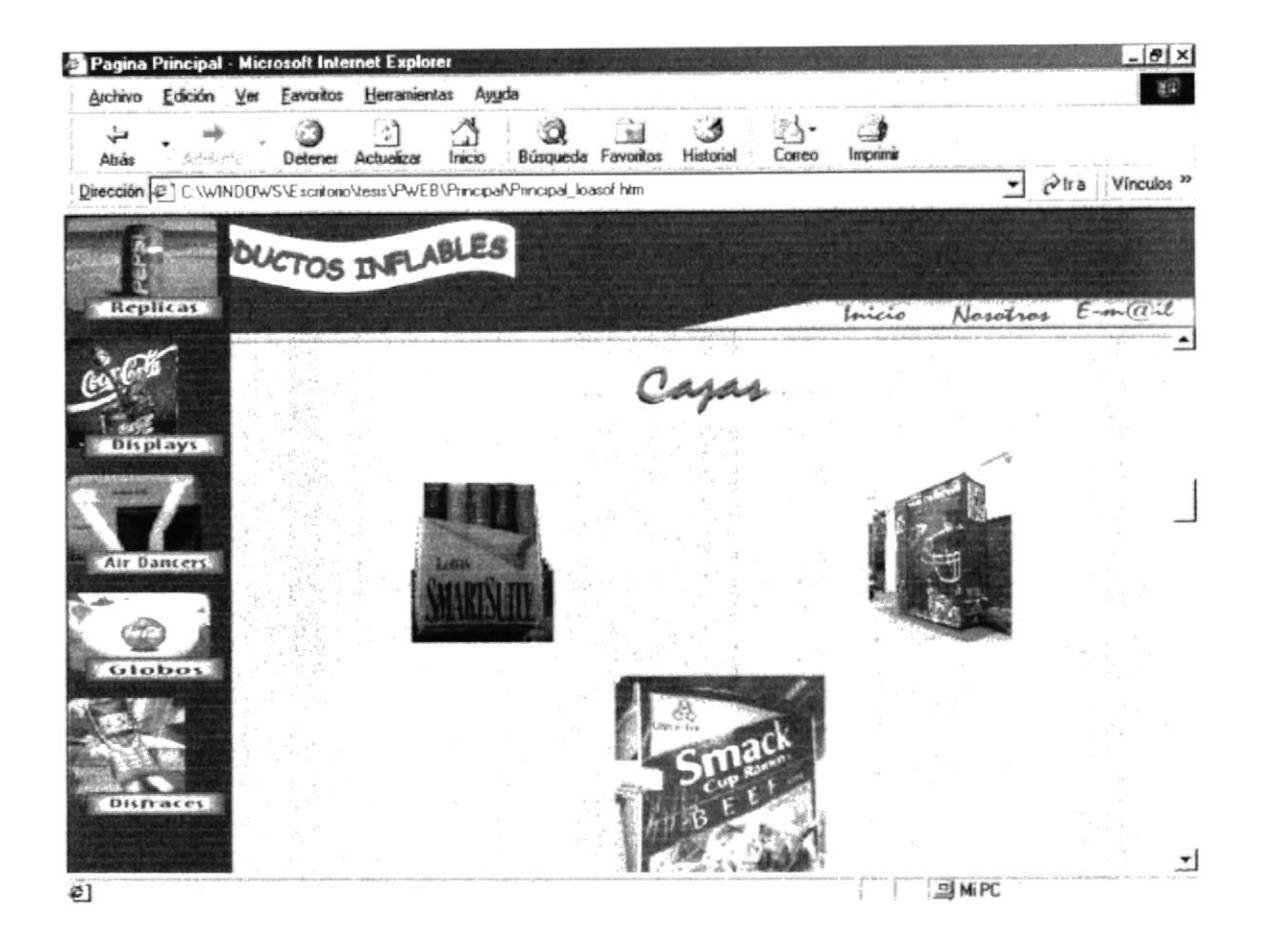

En esta página muestra el resultado de réplicas de cajas ya realizadas anteriormente con otros clientes.

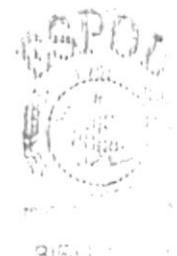

## 3.2.3.3 Página de Réplicas de Latas

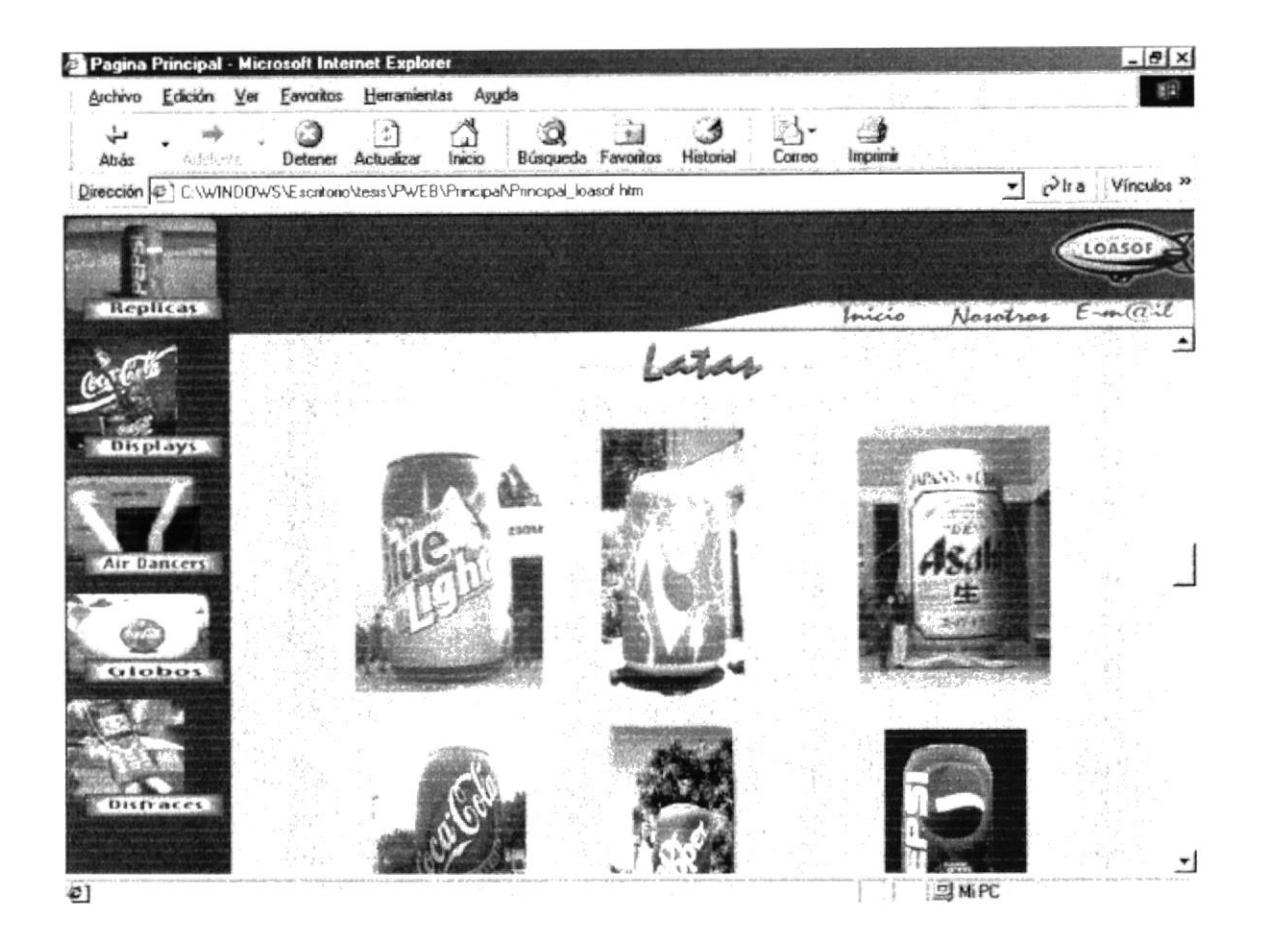

En esta página muestra el resultado de réplicas de latas ya realizadas anteriormente con otros clientes.

## 3.2.3.4 Página de Réplicas de Cajetillas

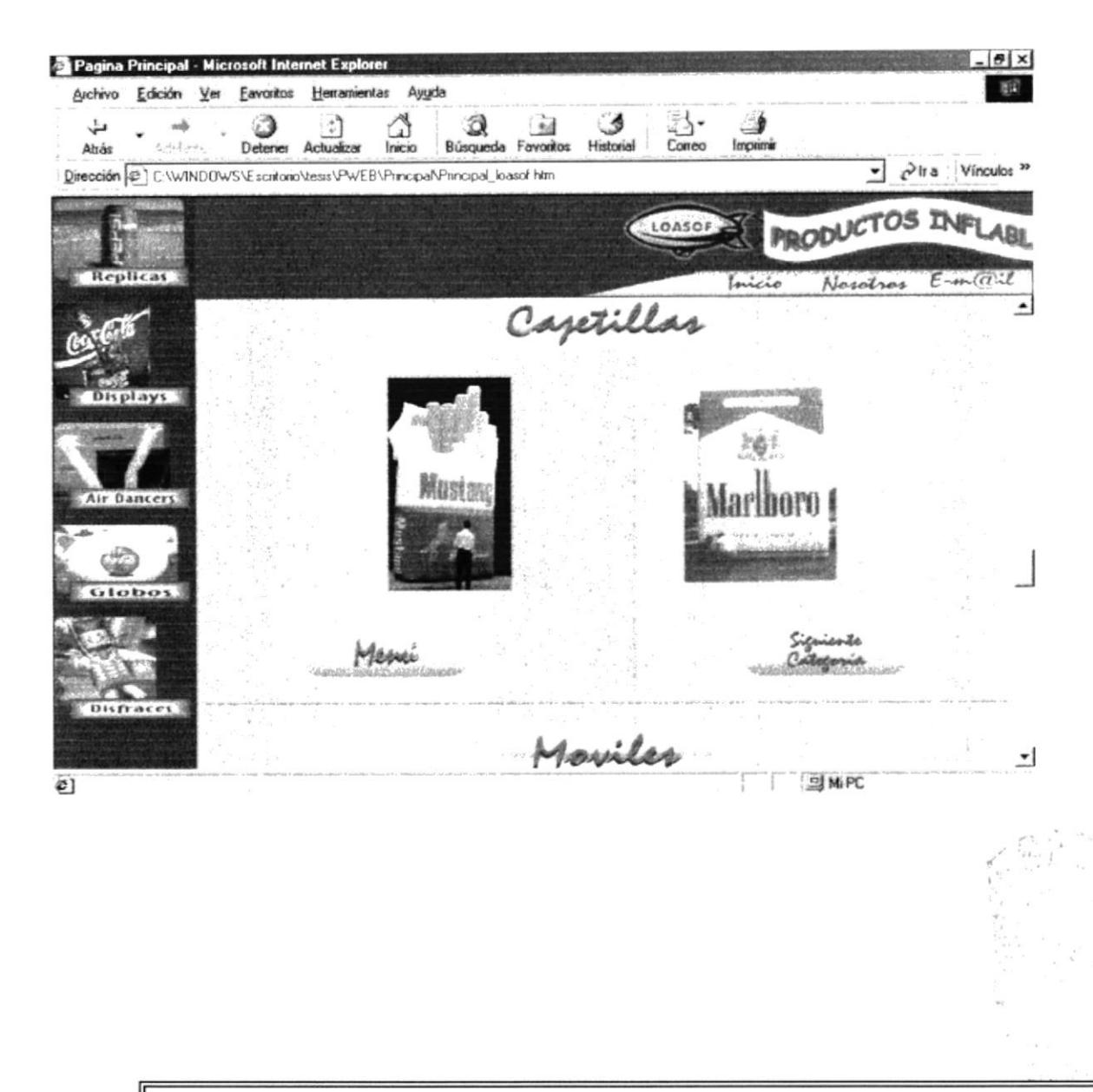

En esta página muestra el resultado de réplicas de Cajetillas ya realizadas anteriormente con otros clientes.

## 3.2.3.5 Página de Réplicas de Móviles

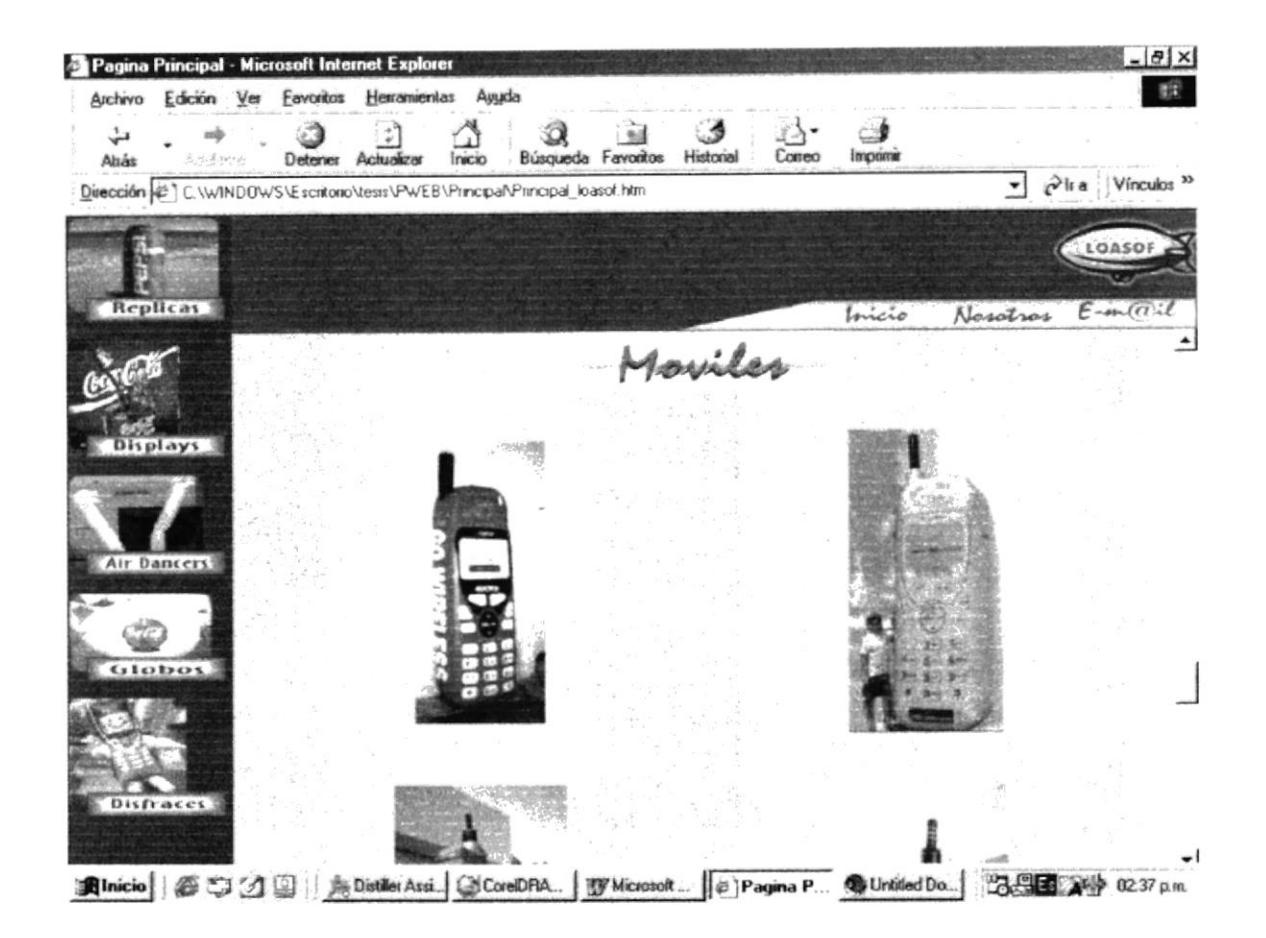

En esta página muestra el resultado de réplicas de Teléfonos Móviles ya realizadas anteriormente con otros clientes.

#### 3.2.3.6 Página de Réplicas de Originales

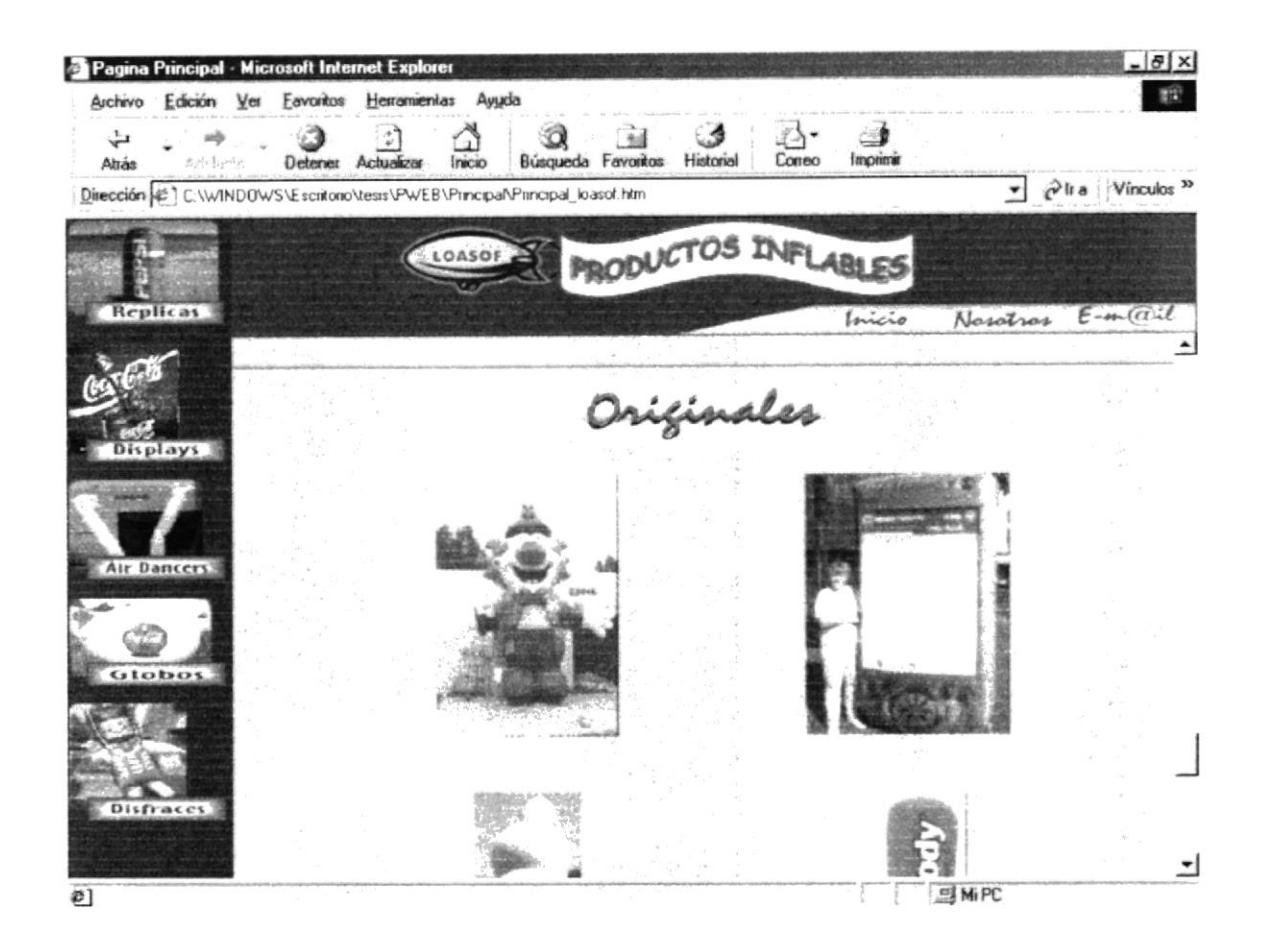

En esta página muestra el resultado de réplicas de productos no convencionales.

## 3.2.4 Página de Displays

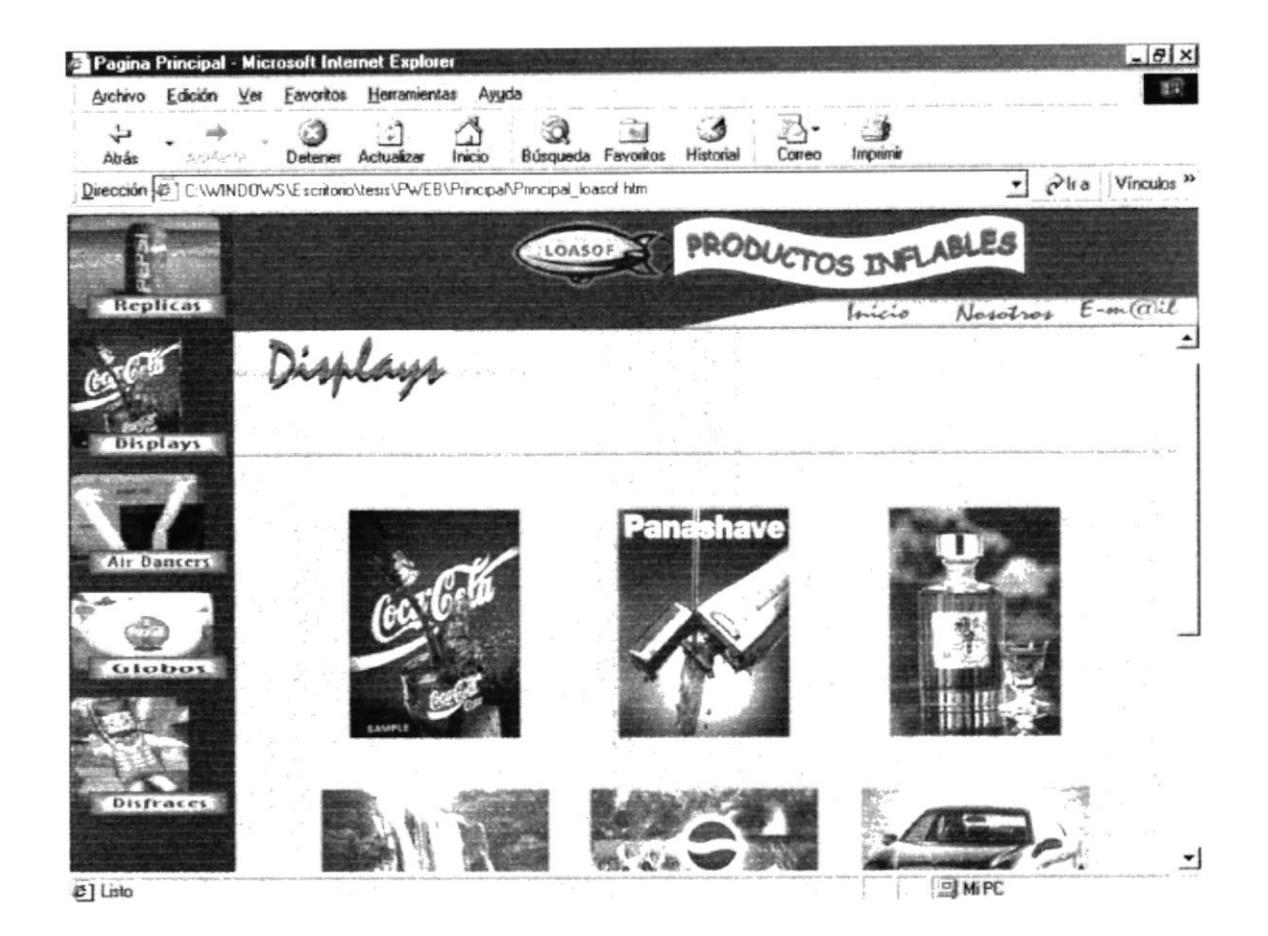

En esta página muestra el resultado de réplicas de productos no convencionales.

### 3.2.4.1 Página de Displays

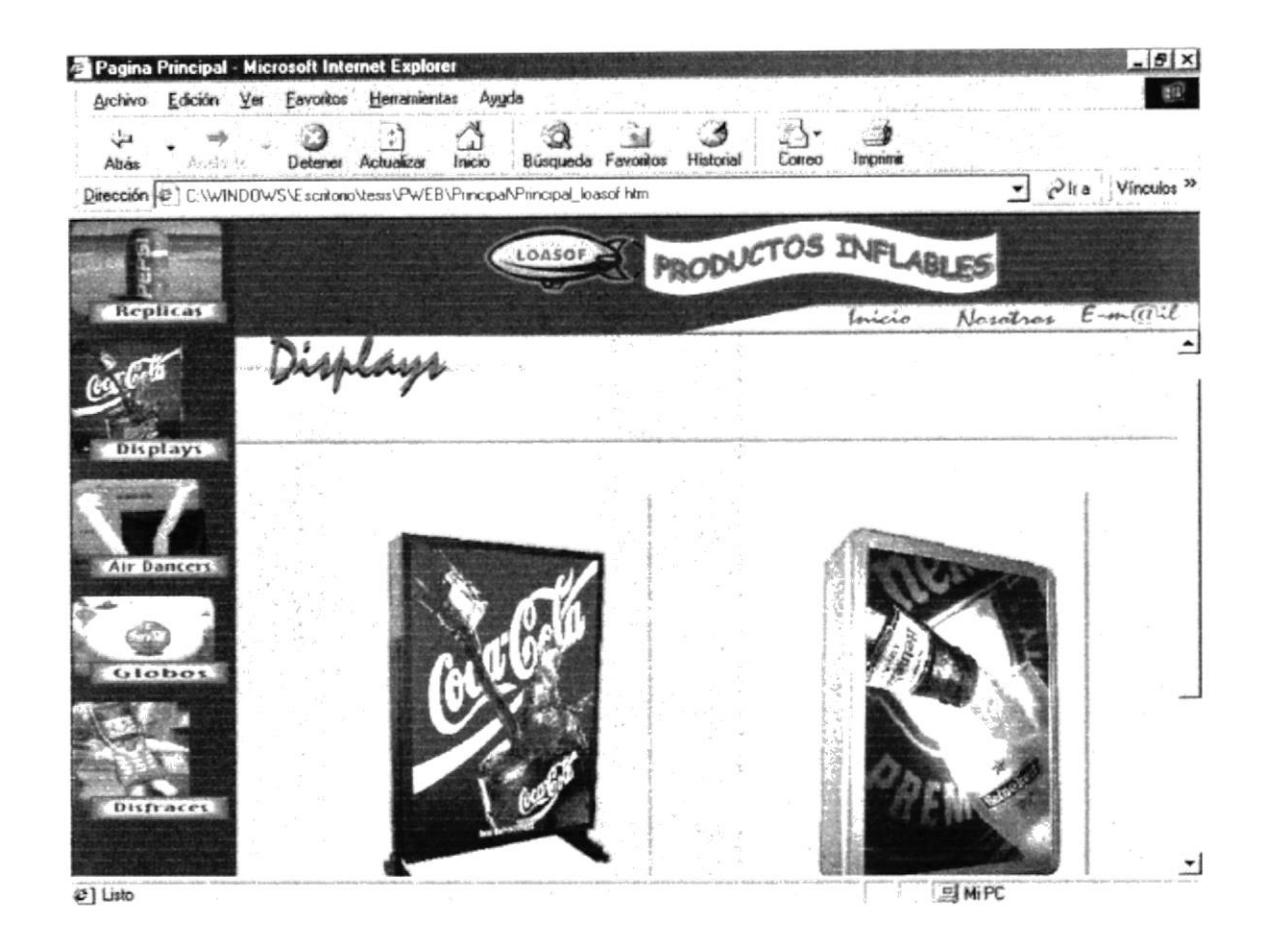

### Presenta un ejemplo en perspectiva de la impresión de la publisidad

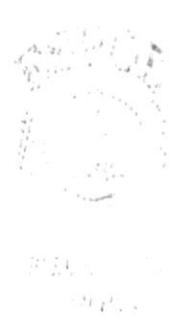

## 3.2.5 Página de Ejemplos Air dancers

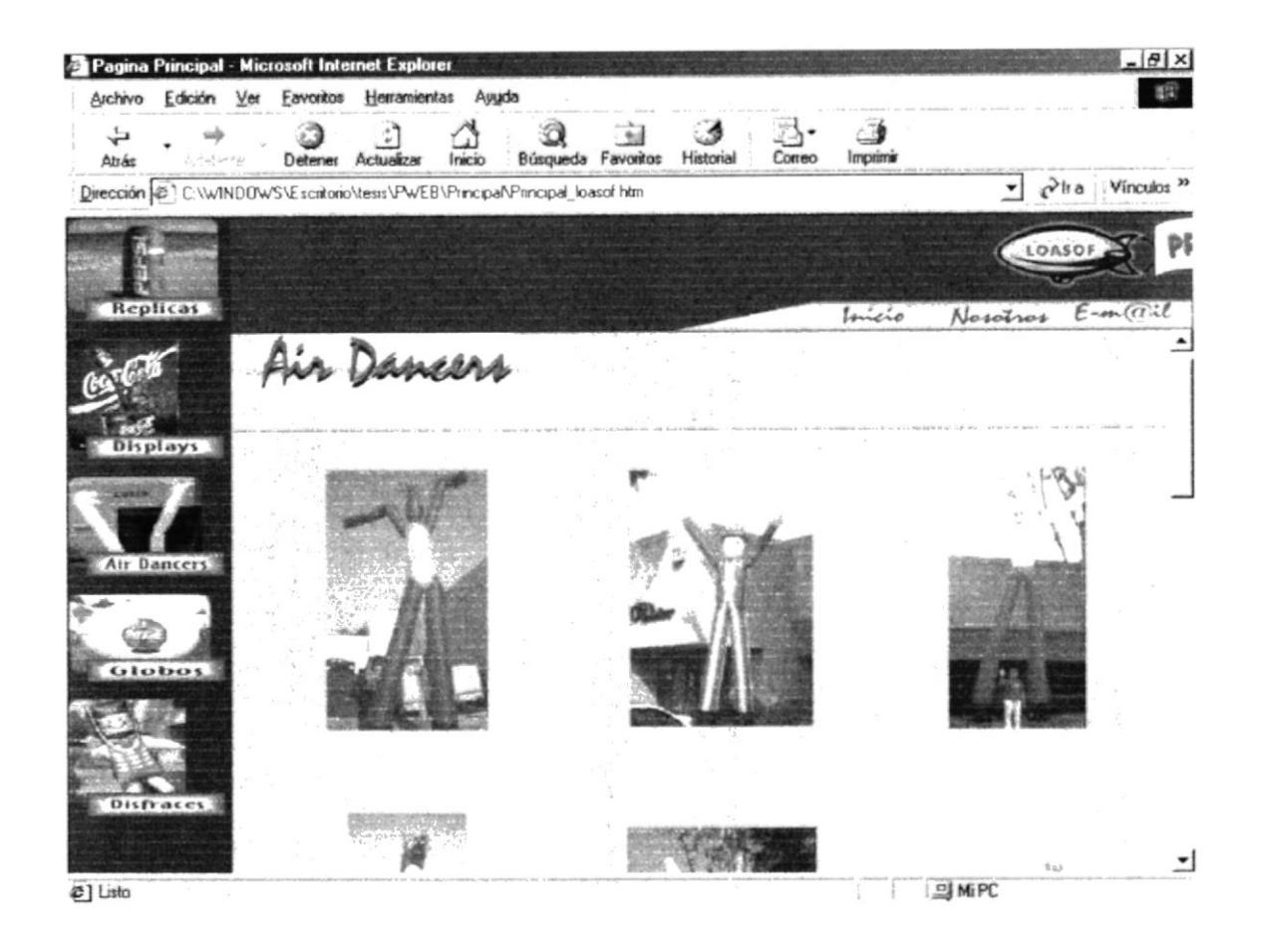

Presenta algunos de los Air dancers fabricados.

## 3.2.6 Página de Globos

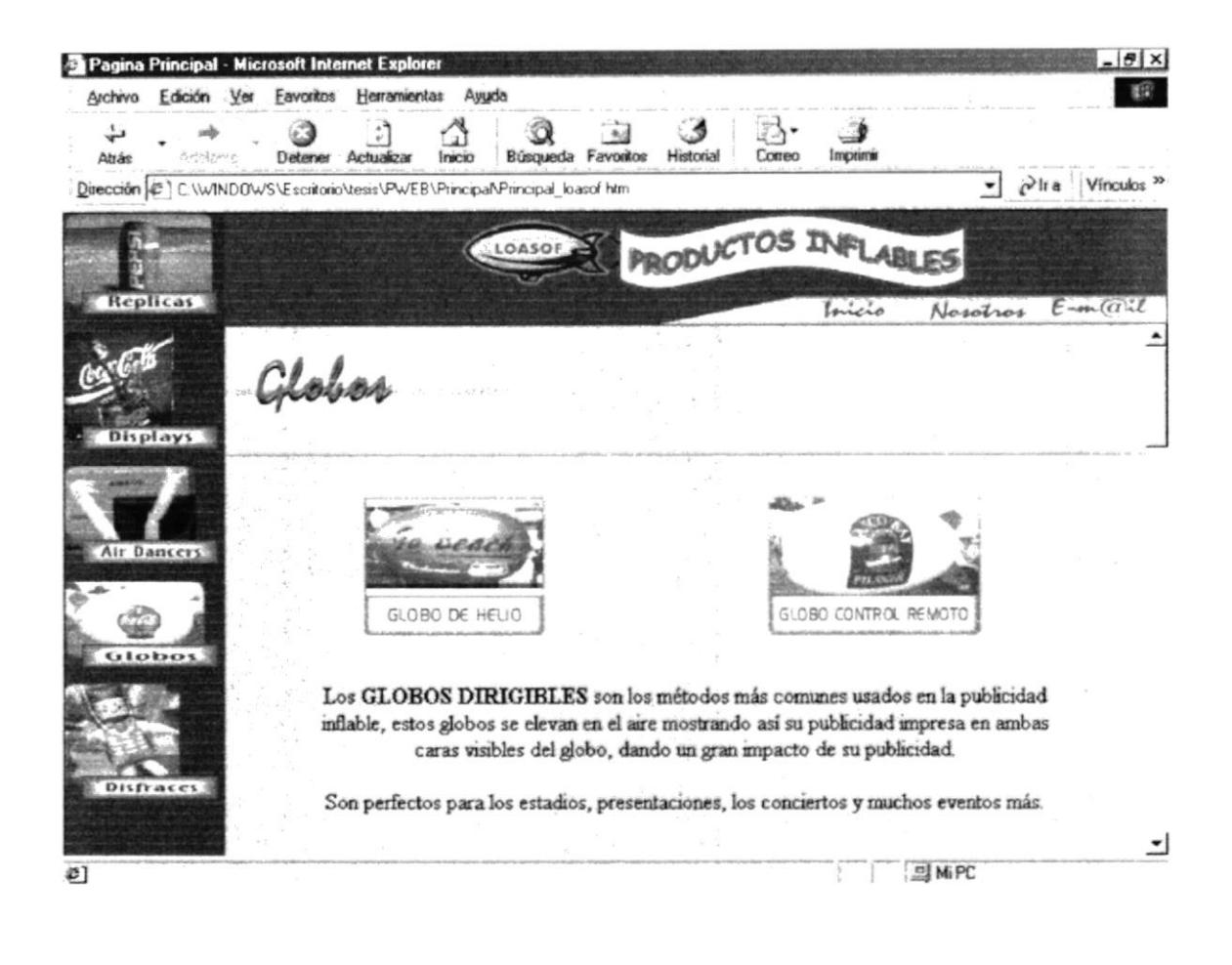

Presenta las clases de globos en ventas: Globos de Helio o aire caliente y los globos a control remoto

#### Página de Globos de Helio o Aire Caliente  $3.2.6.1$

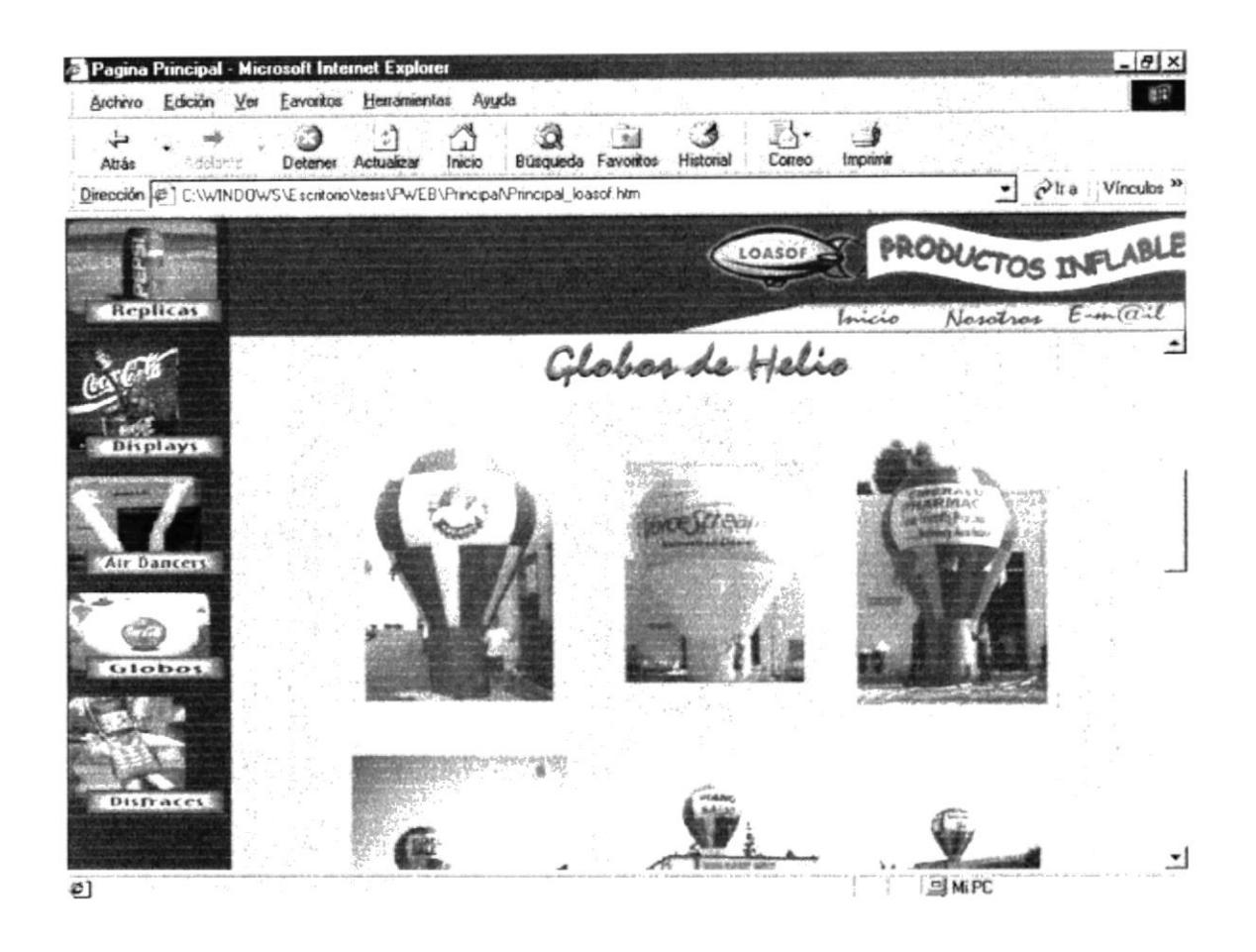

Presenta los modelos de Globos de Helio o aire caliente ya confeccionados.

## 3.2.6.2 Página de Globos a Control Remoto

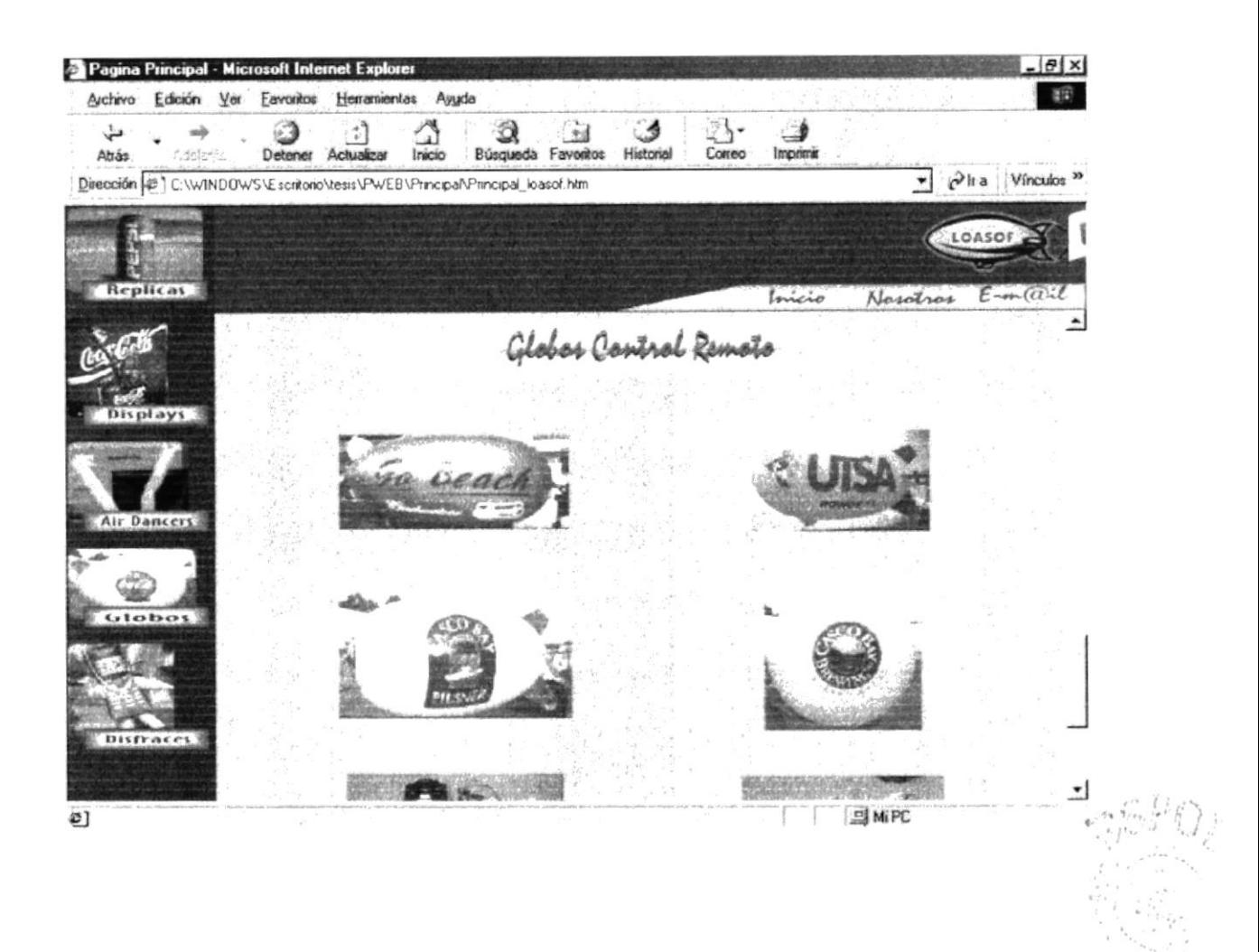

Presenta los Globos a control remoto con sus partes y piezas

#### Página de Disfraces  $3.2.7$

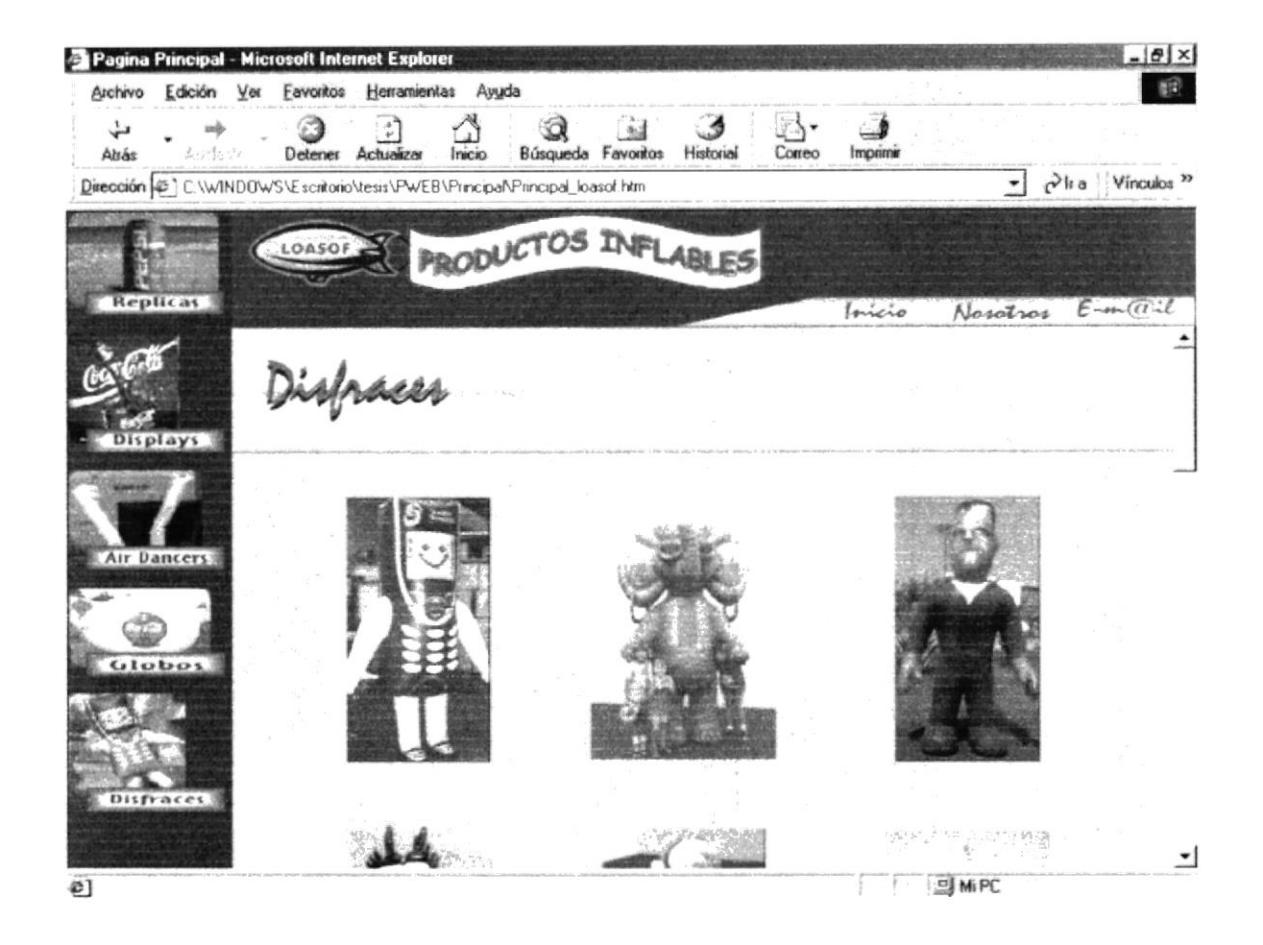

Presenta los difraces confeccionados con sus indicaciones generales.

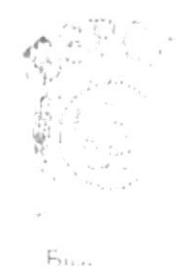

**ESPOL** 

#### Página de Nosotros  $3.2.8$

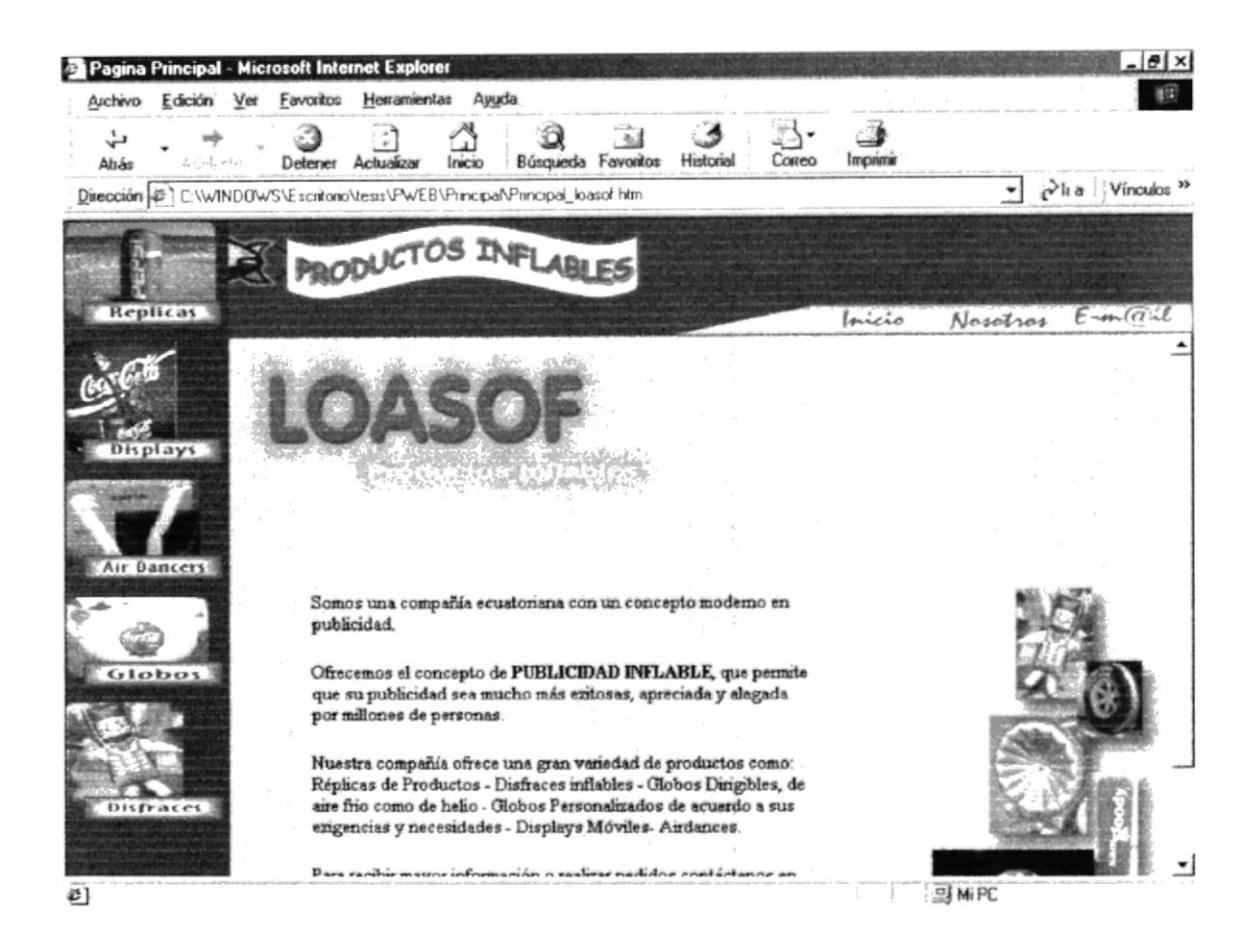

Aquí mostramos la información de la Empresa LOASOF S.A.

## 3.2.9 Página de E-mail

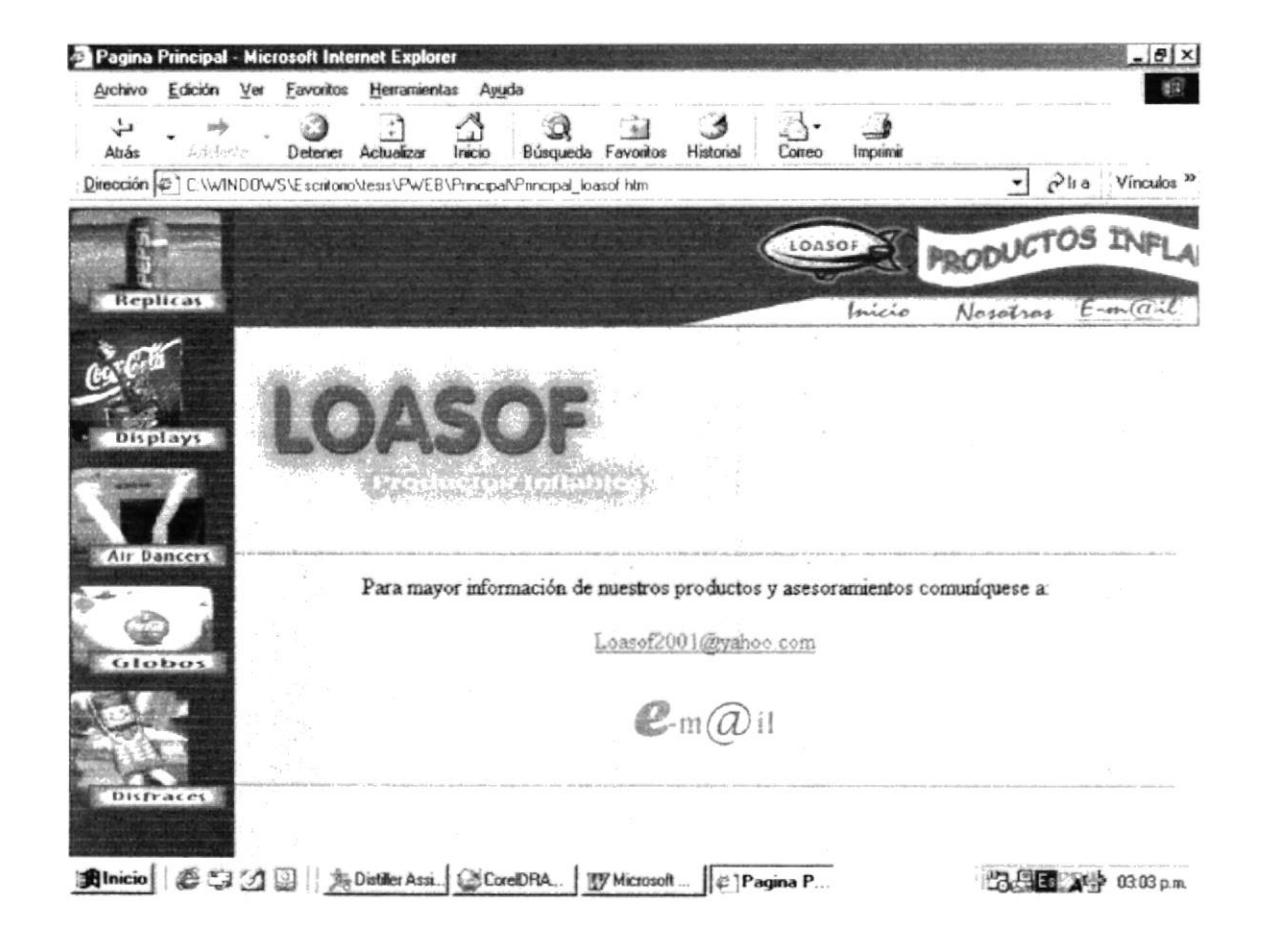

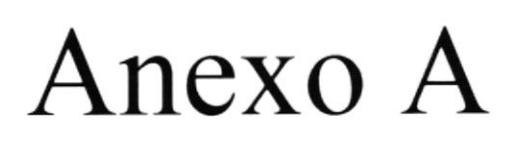

 $^\star$ 

# **Glosario de Términos**

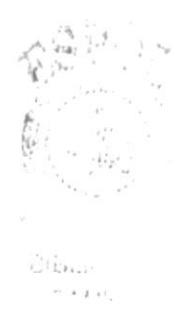

# $\Lambda$ . GLOSARIO DE TÉRMINOS

# $\mathbf A$

## Atributos

Nivel de Seguridad que se asigna al programa

# $\bf{B}$

## Browser

Programa de consulta de información.

# l)

## Dispositivos Nombre que se les da a los accesorios de trabajo de la computadora

## Dominio

Nombre que se conoce a los proveedores de información (Servidores).

# $E$

## E-Mail

Es el nombre en inglés que se le da a Correo Electrónico

# $\mathbf{F}$

## FTP

Archivo protocolo de transporte de datos.

# $\mathsf{G}$

## - Gif

Tipo de formato de gráficos animados o estáticos

# $\mathbf{H}$

## + Hardware

Todo lo referente a la parte física de la computación.

## - Hipervínculo

Conexión de una página a un Sitio Web.

# I

### + Interface Es un traductor de señales.

- Internet Superautopista de la información.

## $\sim$  I.S.P. Proveedor del Servicio de Internet.

# $\bf J$

- Jpeg Tipo de archivos gráficos estáticos.

## L

 $\sim$  LAN Red de Área Local

# M

- Multimedia Conjunto de dispositivos de Vídeo, Audio y Voz.

# N

## - Navegador

Programas especiales para la presentación de Paginas Web.

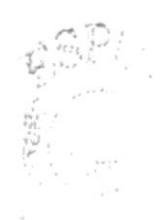

 $\left\vert \cdot \cdot ,\cdot \right\rangle$  $1.11$ PLNAS

## P

- Pixeles Unidad de medida del color.

- Procesador El cerebro de la computadora.

# R

 $\div$  Ram Memoria de acceso aleatorio.

## - Red

Conjunto de computadoras enlazadas por un servidor principal.

# $\overline{\mathbf{S}}$

## + Software

Todo lo referente a la parte no tangible de la computación (Programas).

# T

## - Tarjeta Gráfica

Dispositivo utilizado para monitores.

# U

## $\sim$  URL

Localizador de recursos universal. Dirección de un Sitio Web.

## W

## - WebSite

Lugar o sitio de una Página en el Internet.